## Q DXF/DWG で読み込んだ図枠をレブロで使いたい

# A [図枠化]コマンドを使います

DXF/DWG で読み込んだ図枠をレブロの図枠として扱えるようにペーパー要素に変換します。

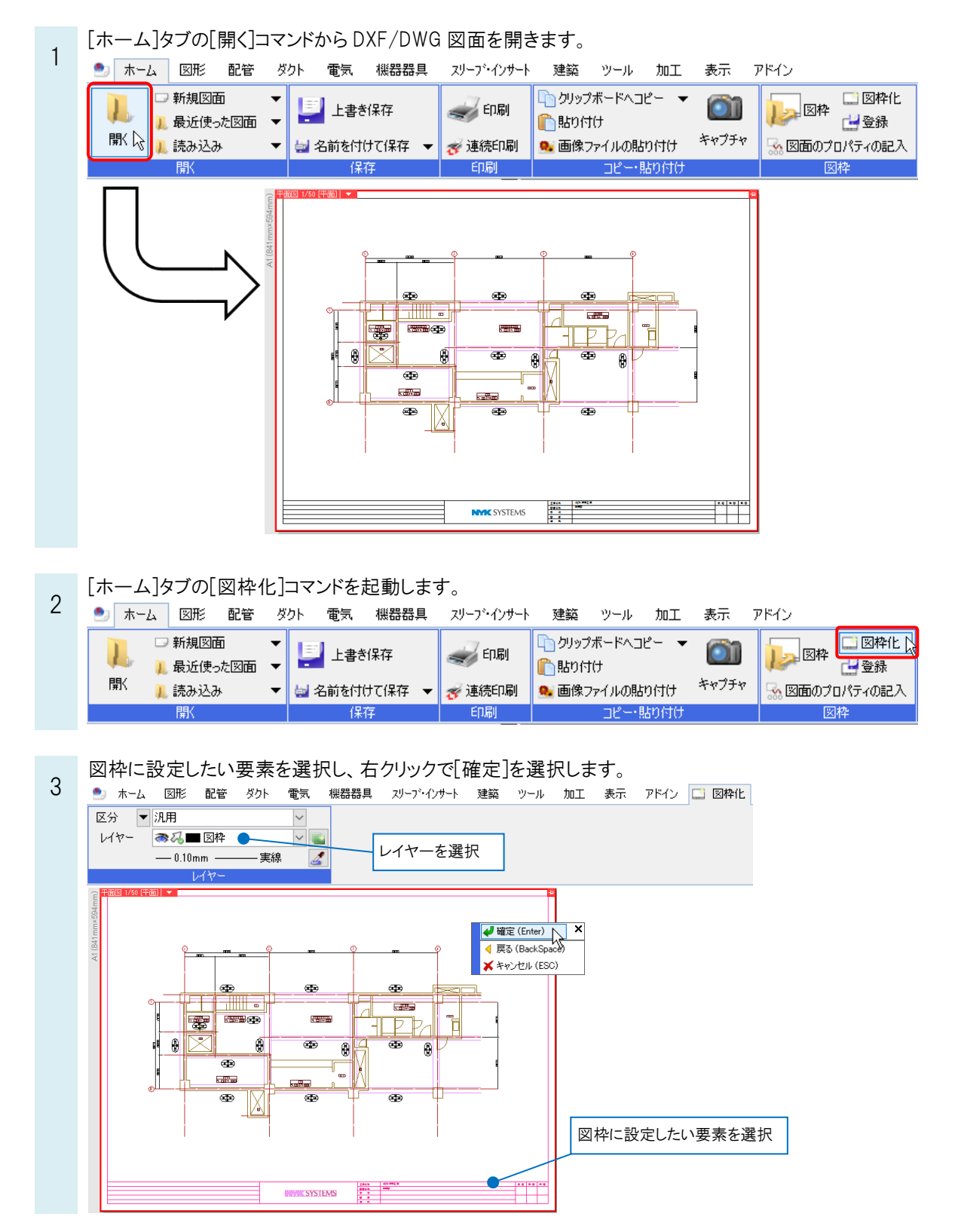

選択した要素は、3 で指定したレイヤーに移動し、ペーパー要素に変換されます。 4  $\oplus$  $\oplus$  $\oplus$ illli – **Rational The Contract of the Contract REAL** 零 Ō Þ ℔  $\theta$ ☜  $^{\circ}$  $\bigoplus$  $\oplus$  $\overline{\mathbf{B}}$  $\overline{\mathbb{R}}$  $\overline{\bullet}$  $\blacksquare$  $\frac{1}{2}$ . . . <del>. .</del> . . Φ  $\oplus$ Ð  $\oplus$  $2240000$ - 21 **NYIK SYSTEMS** 

#### ●補足説明

作成した図枠をレブロの図枠集に登録することで、別の図面でも使用することができます。 図枠集へ登録方法はテクニカルガイド[「図枠」](https://www.nyk-systems.co.jp/support/technicalguide)をご確認ください。

#### ●補足説明

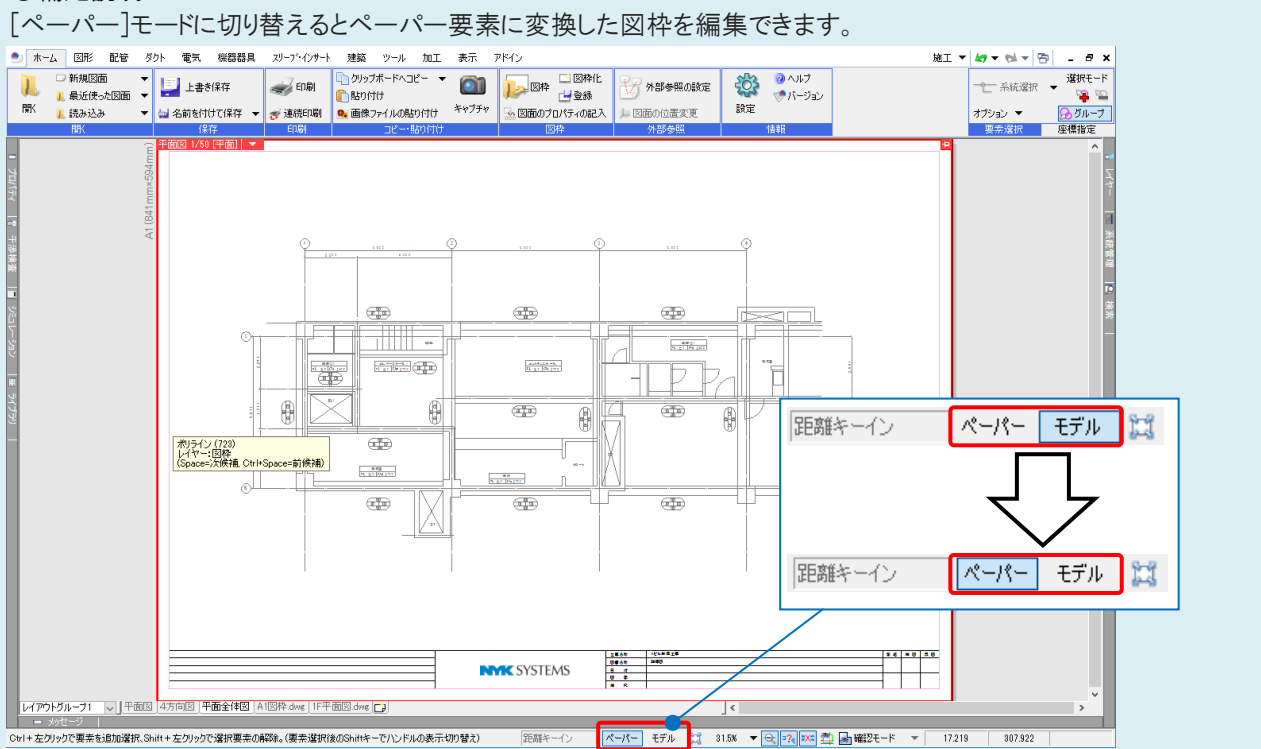

### ●補足説明

AutoCAD でペーパーとして作図された要素は、レブロでもペーパー要素として読み込まれます。